## **WebEx Meeting: Setting up Co-hosts**

- Anyone with an account on NYSERDA's WebEx site can be made a co-host of meetings your are creating. These are the easy steps to set that up.

- 1. Navigate to NYSERDA's WebEx at:<https://nyserdany.webex.com/>
- a. Login with your credentials 2. Begin scheduling a meeting in your personal room

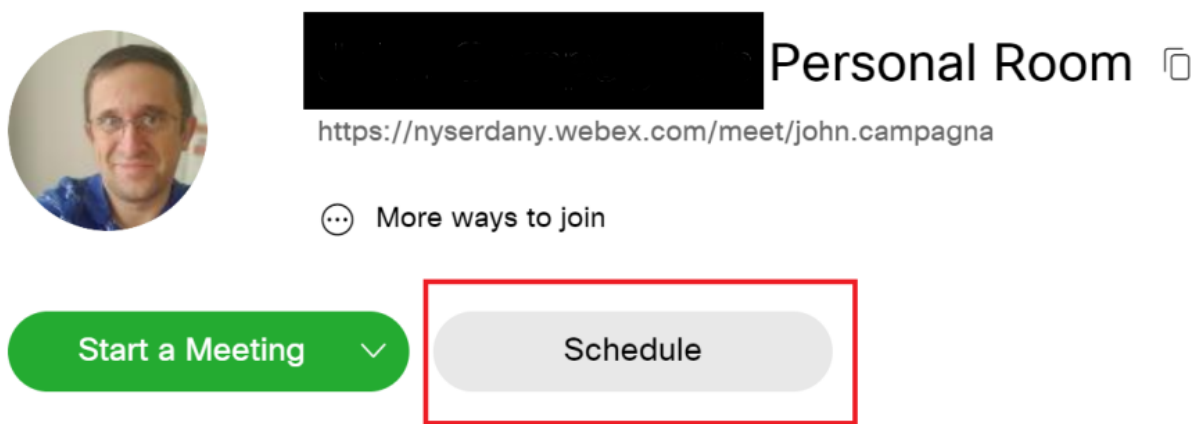

3. In the **Schedule a Meeting** window, add attendees to your meeting

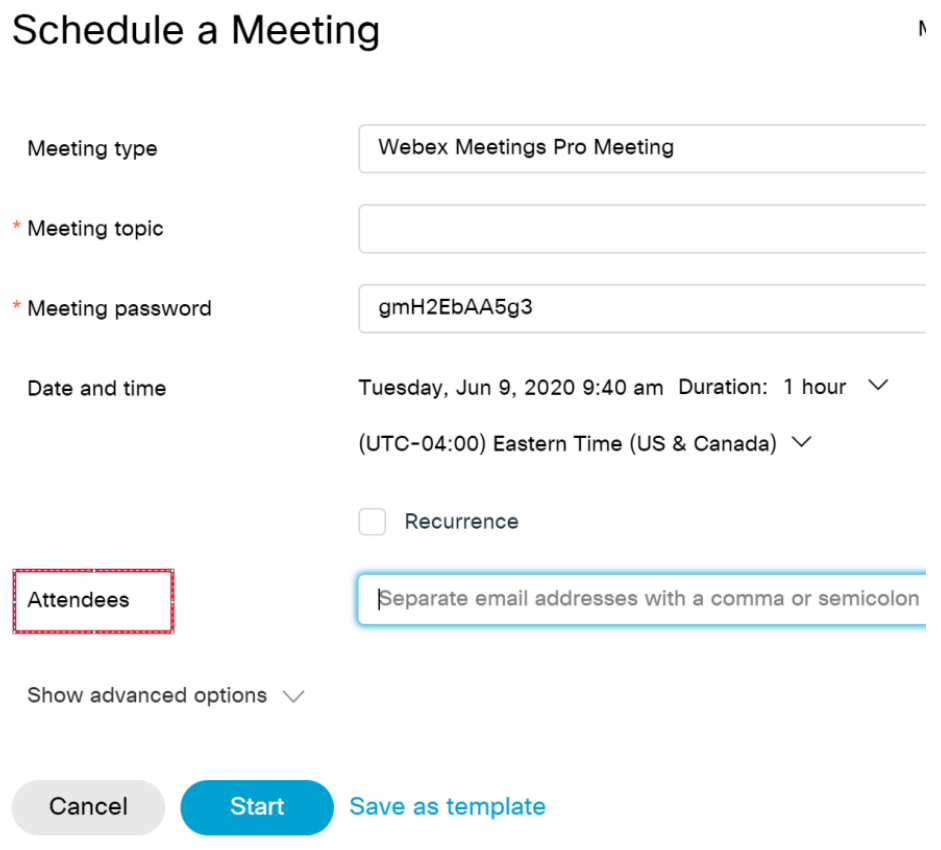

4. Add the attendee you wish to give co-host rights to and select the give this attendee alternate host rights button

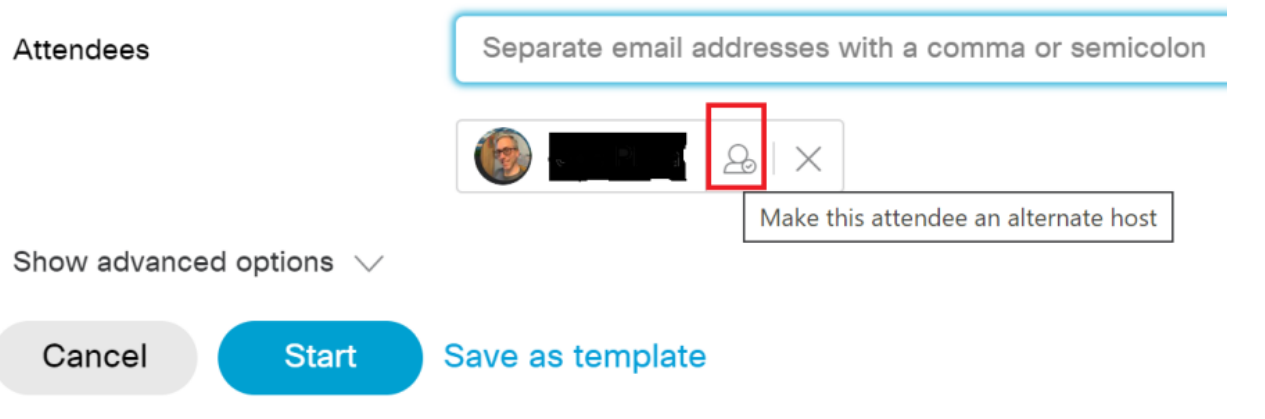